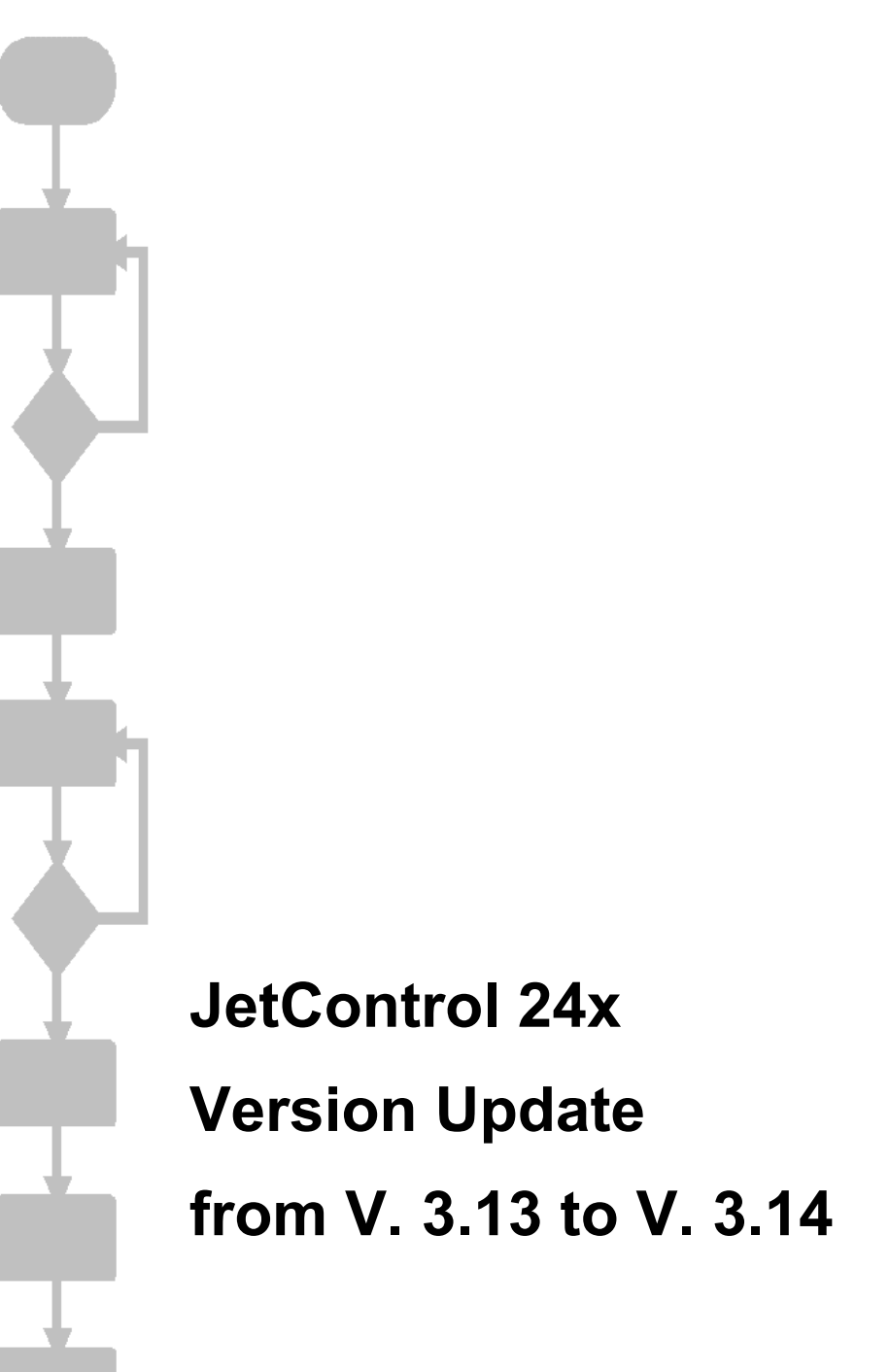

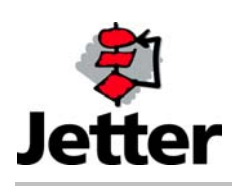

Edition 1.02 25 August 2005 / Printed in Germany

Jetter AG reserves the right to make alterations to its products in the interest of technical progress. These alterations need not to be documented in every single case.

This manual and the information contained herein have been compiled with due diligence. Jetter AG shall not be liable for printing errors contained herein or for other consequential damage.

The brand names and product names used in this manual are trade marks or registered trade marks of the respective title owner.

#### **Table of Contents**

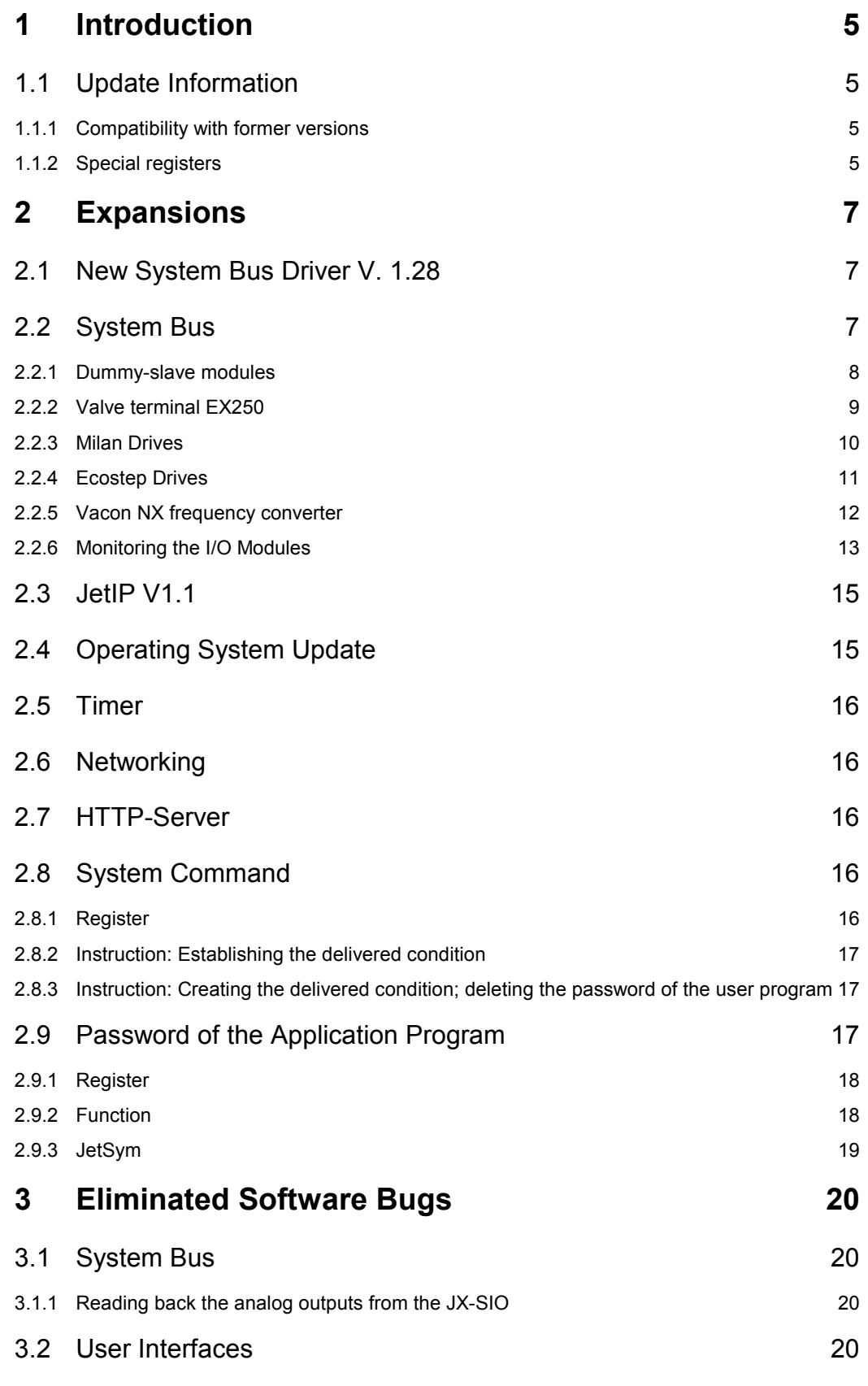

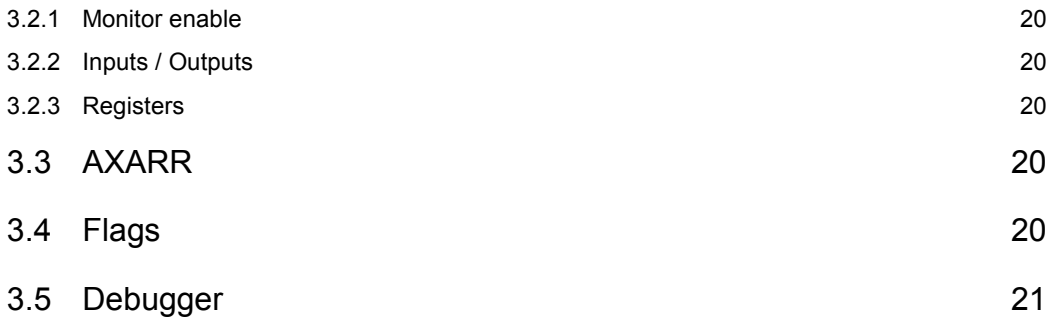

## <span id="page-4-0"></span>**1 Introduction**

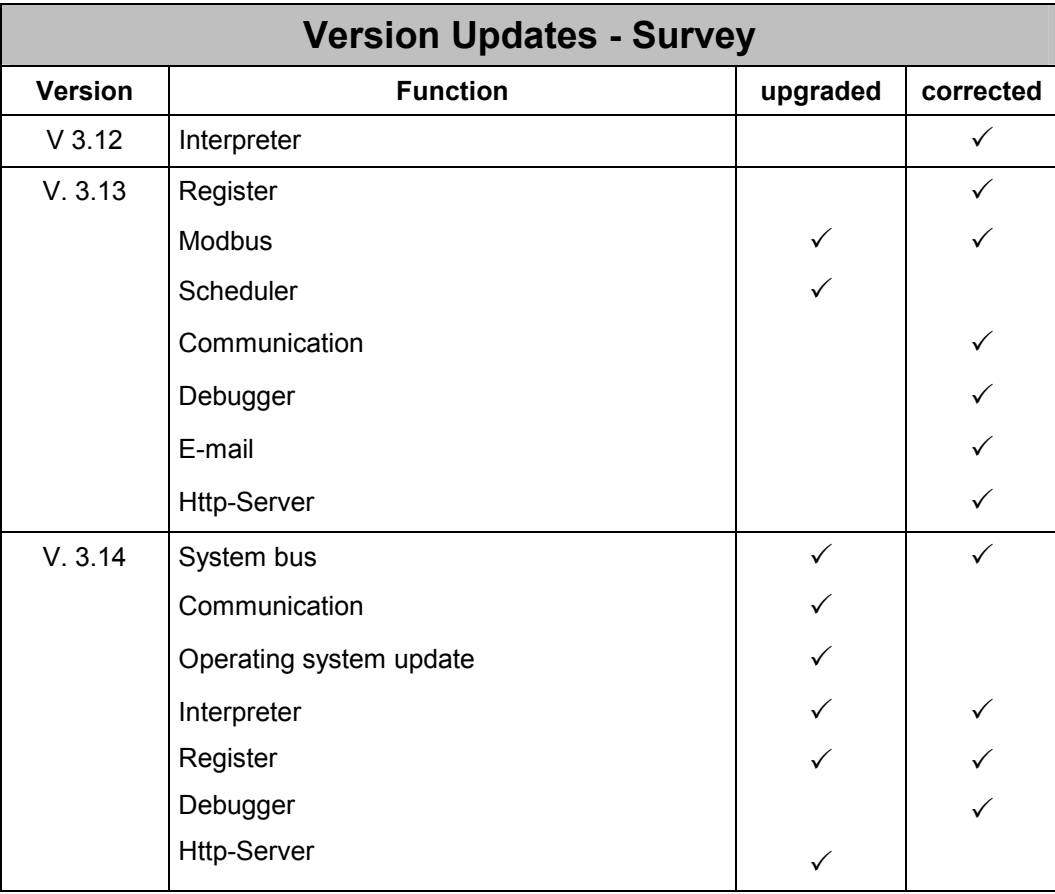

## **1.1 Update Information**

## **1.1.1 Compatibility with former versions**

Operating systems as of version 3.14 can only be installed in JC-24x controllers of serial numbers as of **20020523070000.** If an older device is to be upgraded with version 3.14 (or a later version), please contact the technical hotline of Jetter AG.

## **1.1.2 Special registers**

After updating an operating system version older than V. 3.14, the battery-backed special registers are set to their standard values at power-up of the controller the first time.

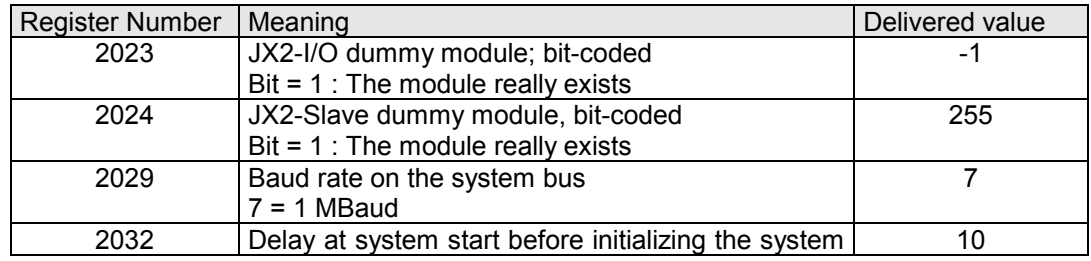

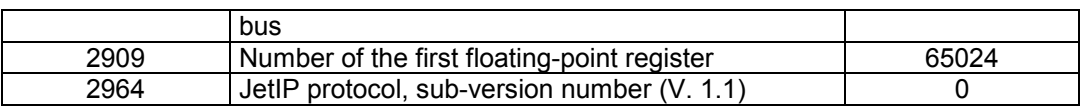

# <span id="page-6-0"></span>**2 Expansions**

## **2.1 New System Bus Driver V. 1.28**

## **2.2 System Bus**

As of operating system version 3.14, some new modules can be directly connected to the system bus.

The modules that have been recognized and commissioned can be read out by means of the module array in registers 2015 and 2016.

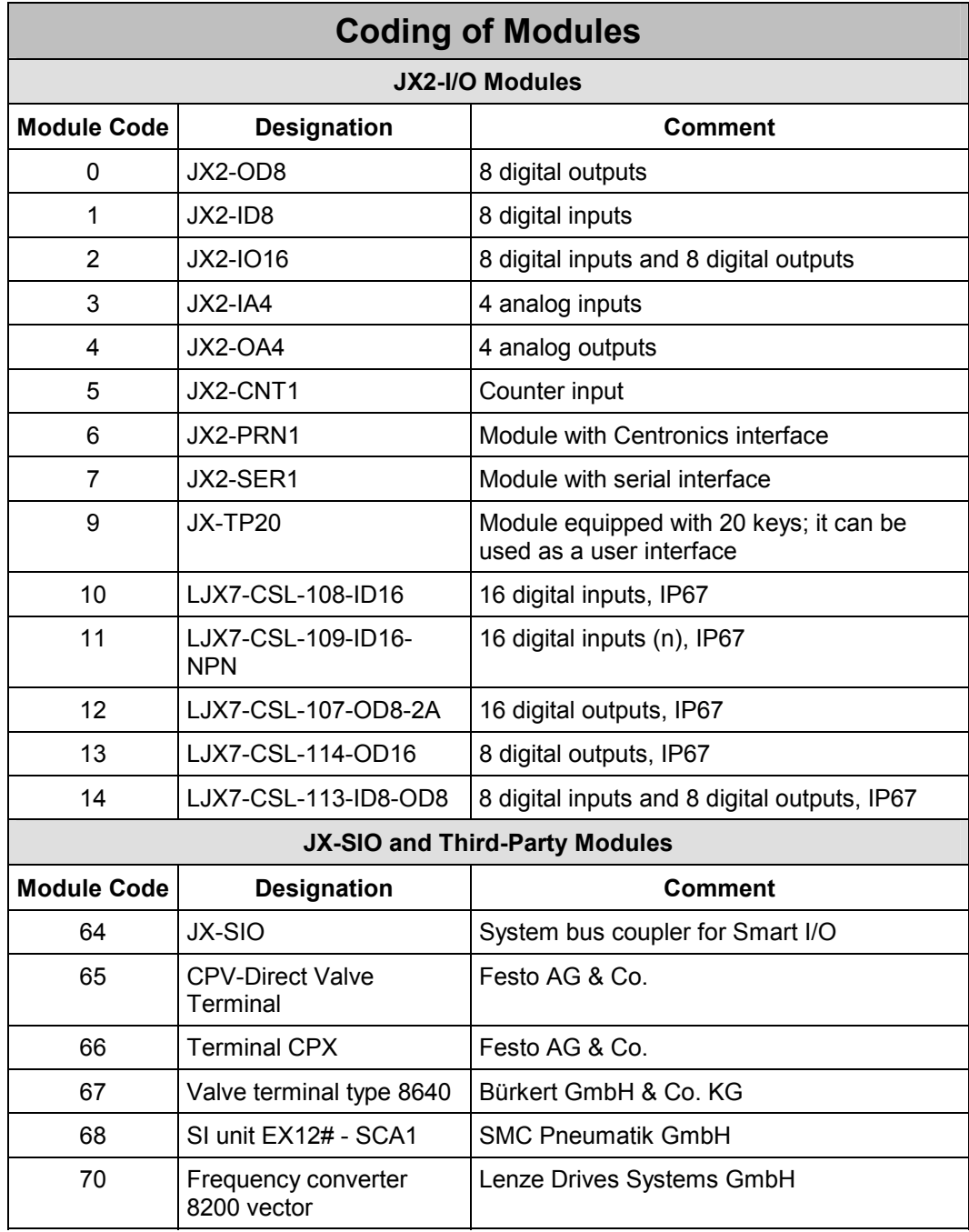

<span id="page-7-0"></span>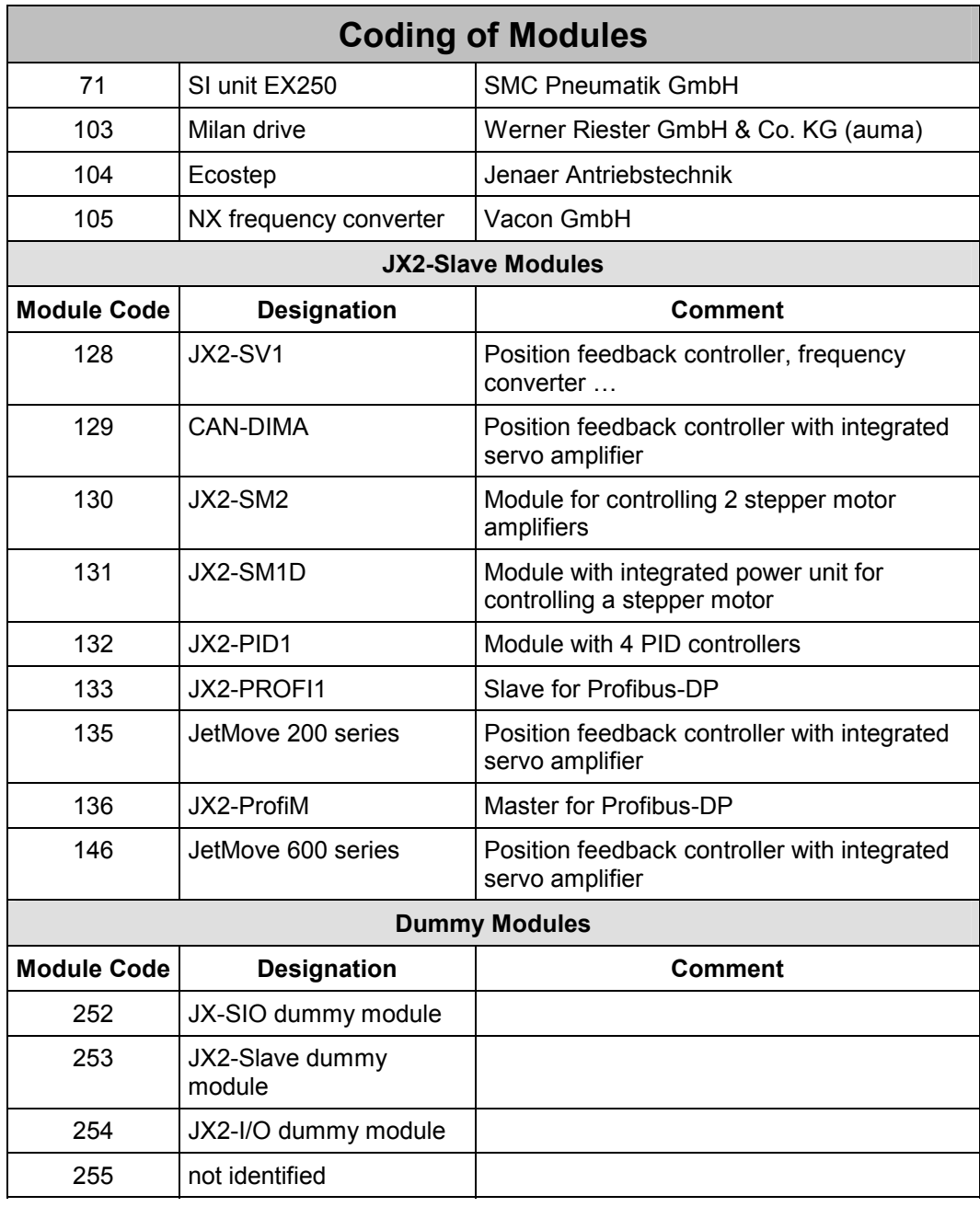

### **2.2.1 Dummy-slave modules**

Access to registers of dummy-slave modules will not cause a timeout error report any more.

#### <span id="page-8-0"></span>**2.2.2 Valve terminal EX250**

The valve terminals EX250 of SMC Pneumatik GmbH can be connected to the system bus. For information on how to connect the EX250 valve terminals to the system bus, please refer to the corresponding user information.

#### **Valve terminal EX250**

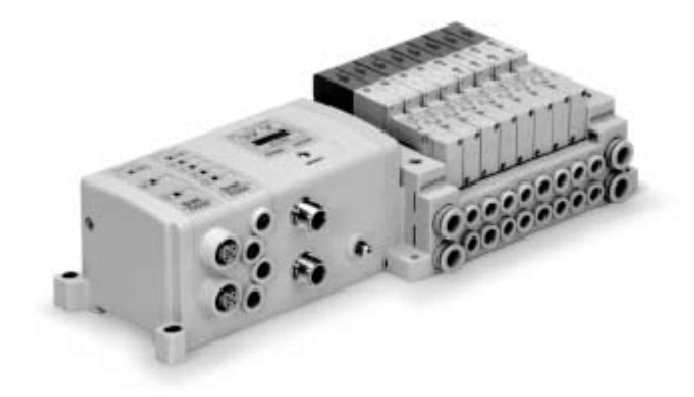

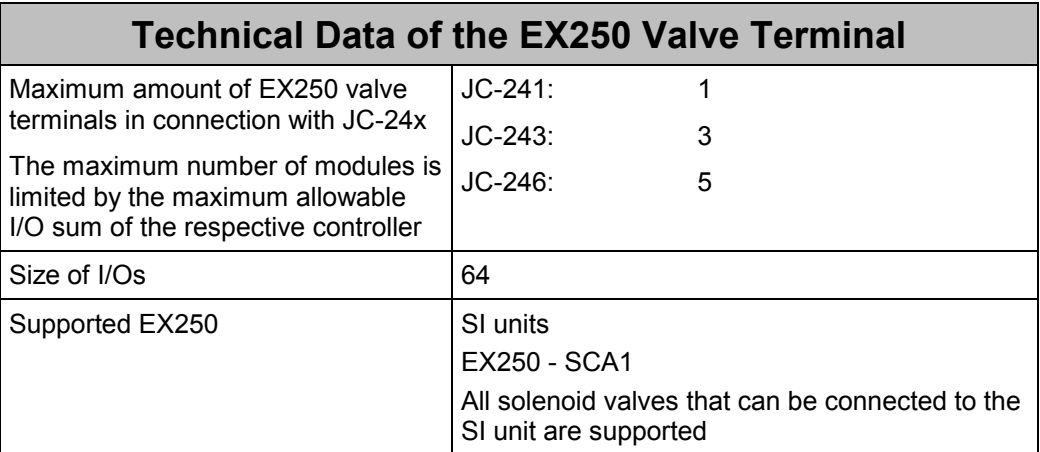

#### <span id="page-9-0"></span>**2.2.3 Milan Drives**

The system bus allows for connection of Milan Drives made by Werner Riester GmbH & Co. KG. For information on how to connect Milan Drives to the system bus, please refer to the corresponding user information.

#### **Milan Drives**

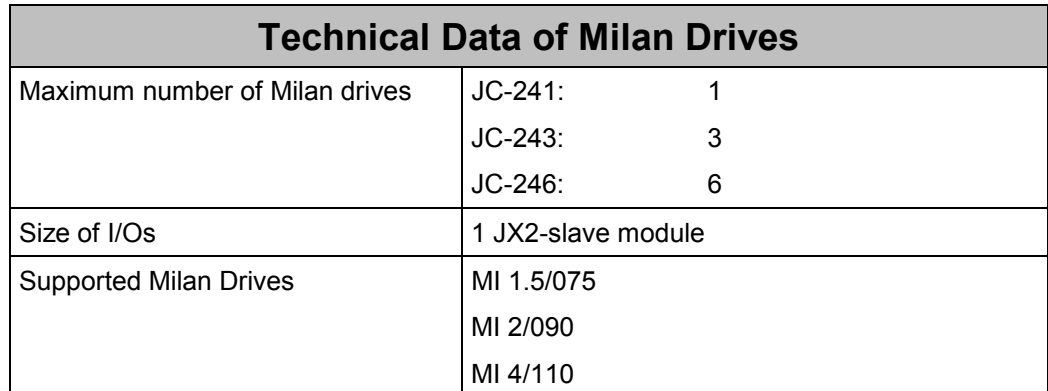

### <span id="page-10-0"></span>**2.2.4 Ecostep Drives**

The system bus allows for connection of Ecostep drives made by Jenaer Antriebstechnik. For information on how to connect Ecostep drives to the system bus, please refer to the corresponding user information.

#### **Ecostep Drives**

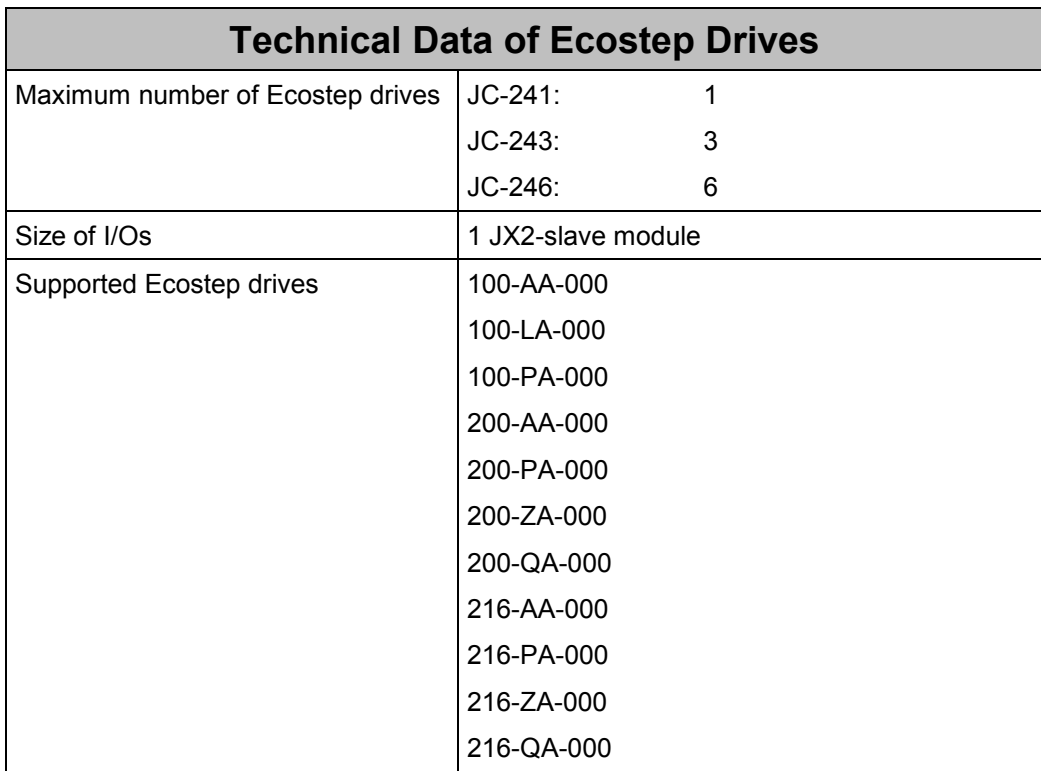

### <span id="page-11-0"></span>**2.2.5 Vacon NX frequency converter**

Vacon NX frequency converters made by Vacon Oyi, can be connected to the system bus. For information on how to connect the Vacon NX frequency converters to the system bus, please refer to the corresponding user information.

#### **Vacon NX frequency converter**

#### **CANopen option board**

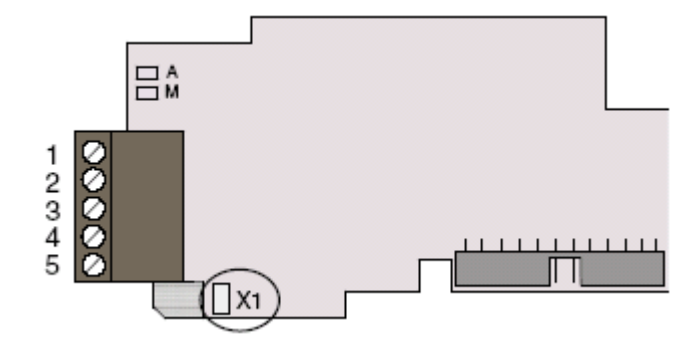

The Vacon NX frequency converter is connected to the system bus via the CANopen option board.

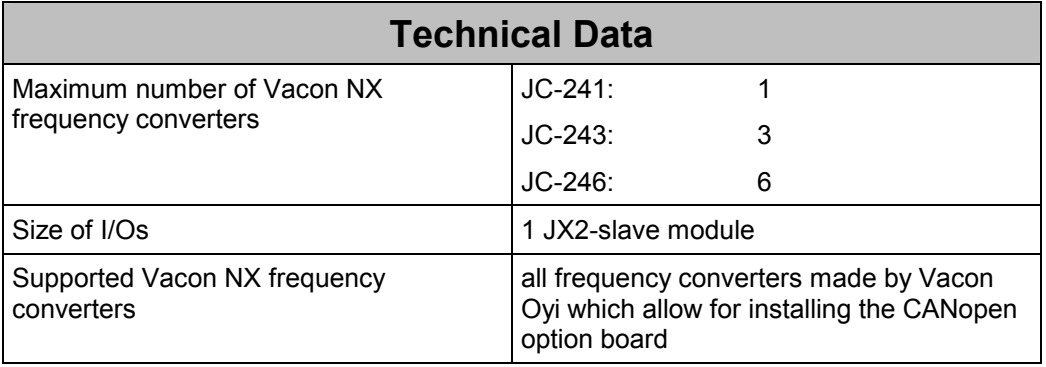

### <span id="page-12-0"></span>**2.2.6 Monitoring the I/O Modules**

The monitoring function of JX2-I/O modules can be freely configured and adjusted to the requirements of the specific controllers.

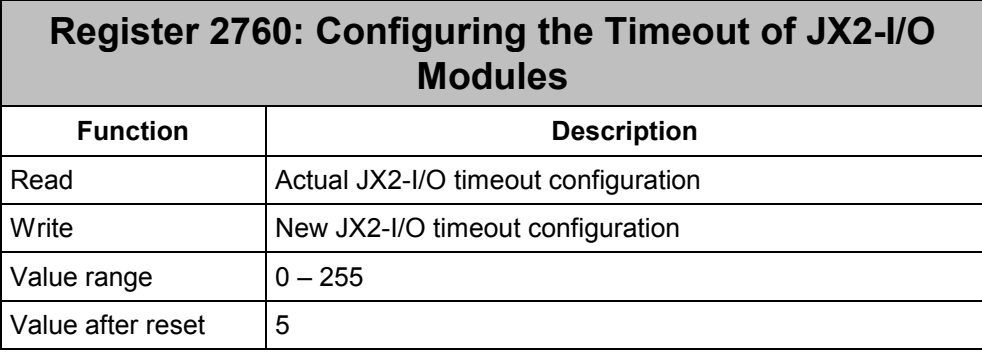

By means of configuring the JX2-I/O timeout, the maximum permitted number repeating an I/O upload to a JX2-IO module is set. The JetControl 24x will not report a timeout error via error register 2008, before the I/O update for a specific module has reached the configured value.

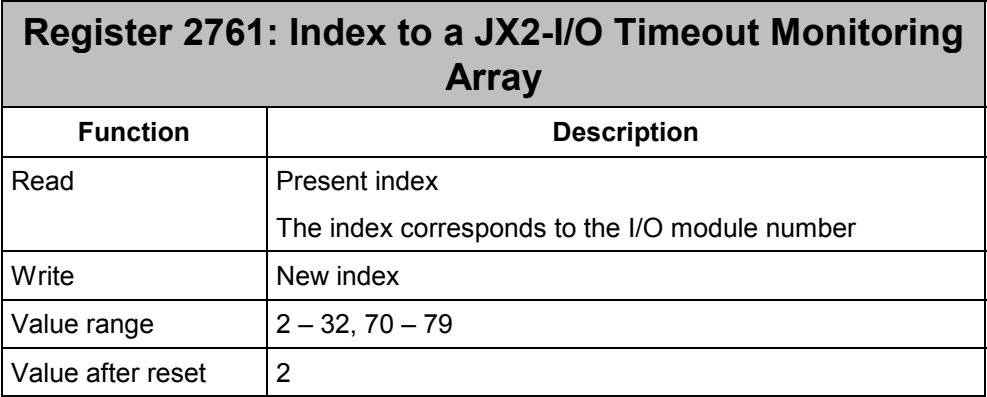

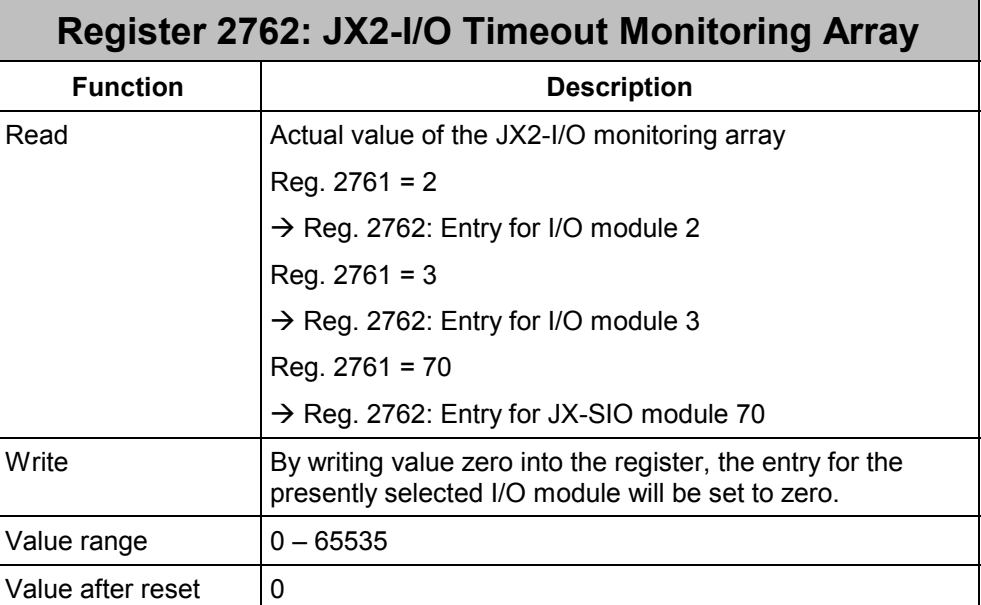

If the JetControl 24x has not received a reply from a JX2-I/O or a JX-SIO module within the timeout time configured in register 2763, the value assigned to the module will be increased by one in the JX2-I/O timeout monitoring array.

By means of the JX2-I/O timeout monitoring array, the quality of the connection between the JetControl 24x and the individual expansion modules can be evaluated.

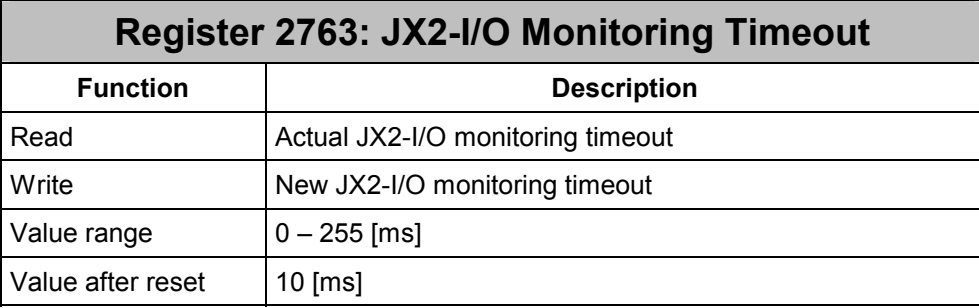

The maximum permitted time of the JetControl 24x waiting for a reply sent by the expansion module during I/O update can be configured via register 2763. Not before this time has expired, the entry assigned to te respective expansion module in the JX2-I/O timeout monitoring array will be incremented by one.

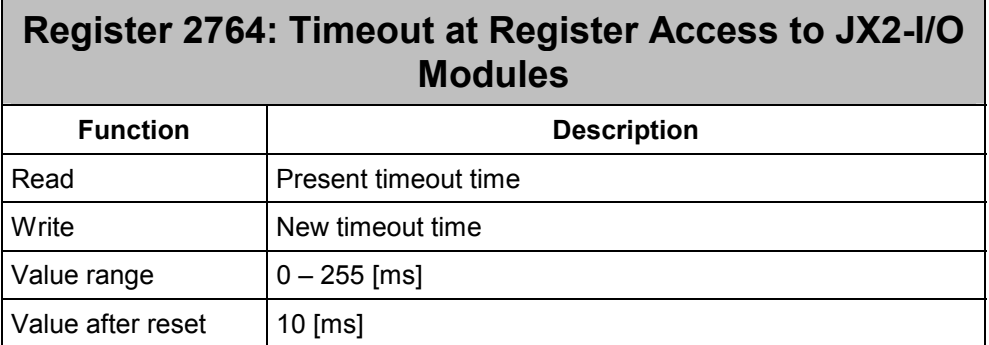

The maximum permitted time of the JetControl 24x waiting for a reply sent by the expansion module during register access to an I/O module (register 3xxx) can be configured via register 2764. Not before this time has expired, a timeout error will be reported in register 2008.

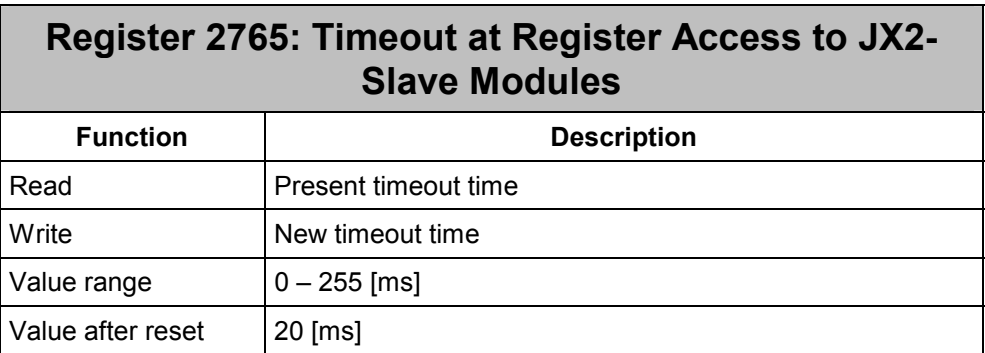

The maximum permitted time of the JetControl 24x waiting for a reply sent by the expansion module during register access to a slave module (register 121xx - 17999) can <span id="page-14-0"></span>be configured via register 2765. Not before this time has expired, a timeout error will be reported in register 2008.

### **2.3 JetIP V1.1**

As of this operating system version, version 1.1 of the JetIP network protocol will be supported. This way it is possible to combine several commands in one single enquiry frame. The answers will also be returned in one single reply frame by the controller. This way, update rates can be reduced, especially for visualization masks.

Nevertheless, communication in plants with JC-24x and JC-800 controllers, as well as with PC software (e.g. JetSym, JetViewSoft, etc.) with various protocol versions will not be inhibited by this.

Due to a software error in the operating system of JetControl 647 up to version 3.50 included, JetControl 647 cannot communicate with controllers using protocol version 1.1.

This means that if a JC-24x as of version 3.14 is to be operated in connection with JetControl 647, the JetControl 647 needs to be equipped with operating system version 3.51 at least, or with a later one. If a JC-647 cannot be updated, the protocol version of the JC-24x can be set back to 1.0.

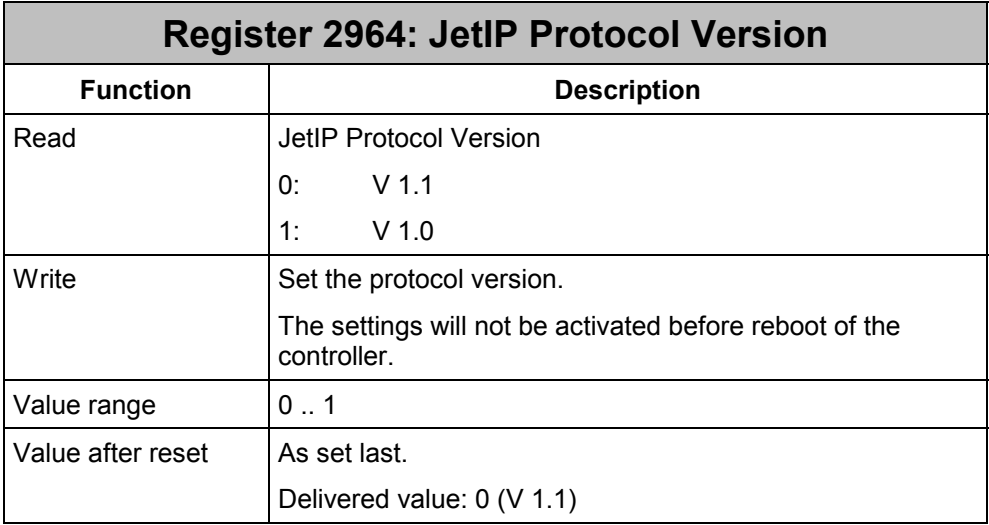

The register is battery-backed. This way, it will keep its contents even beyond switching off the controller. By means of system commands 104 and 204, the register is reset to its delivered value.

## **2.4 Operating System Update**

In the operating system update, the data having been received via Ethernet interface up to then will directly be written to the flash memory of the JC-24x. As of this operating system version, all data are first stored temporarily, then a CRC checkup is made and finally, after all data having been transmitted correctly, the new operating system is stored to the flash memory only.

Please mind: In a password protected application program, an operating system update can only be made if the password written in register 2063 has been set correctly!

## <span id="page-15-0"></span>**2.5 Timer**

The instructions START TIMER – for starting a monitoring time – and TIMER  $END?$  – for checking, whether a set time has expired – have only worked with user registers 0 through 1999 so far. As of this version, the expansion registers 20000 through 49999, as well as local variables, can be used in functions.

## **2.6 Networking**

For transmitting register contents from and to other controllers, the instructions N\_COPY\_TO2 and N\_COPY\_FROM2 are now available. Other than the N\_COPY\_TO and N\_COPY\_FROM instructions used so far – they will still be supported – they offer the possibility of specifying the IP port in the target system. This way, it is possible to address JetIP servers that react to another port than does the local JetIP server.

For making use of these new instructions, JetSym version 2.3.1 will be needed.

## **2.7 HTTP-Server**

Now, the http-server also supports bitmap files with the extension "bmp".

## **2.8 System Command**

By means of the system command register, system commands can be carried out. In order to prevent inadvertent issuing of system commands, the password register must first be set correctly.

- If the command register is written into, while the password register still contains the wron value, value –1 will be read back out of the command register.
- If an incorrect command is written, while the password register contains the right value, the value of the command register will remain unchanged, while the password register is set to '0'.
- If a correct value is written into both registers, both of them will contain value zero, depending on how the command is carried out.

## **2.8.1 Register**

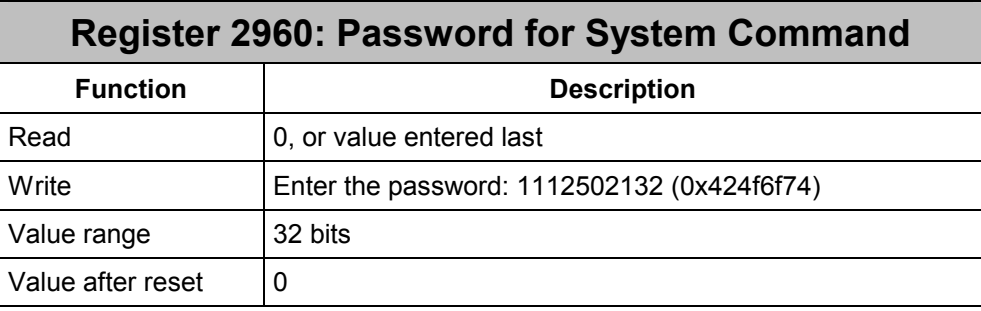

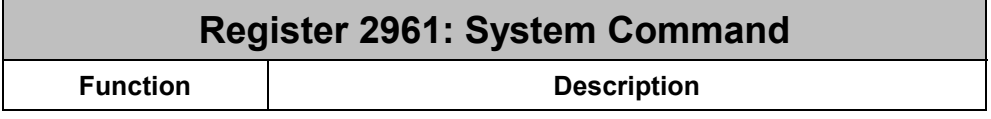

<span id="page-16-0"></span>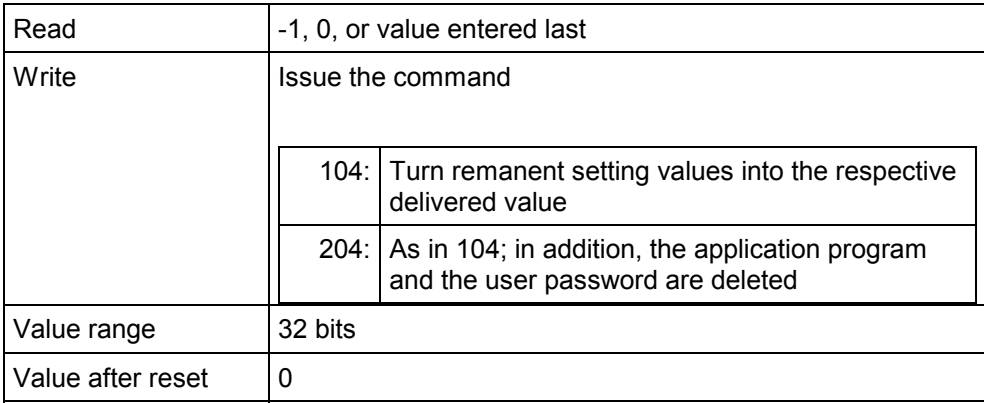

### **2.8.2 Instruction: Establishing the delivered condition**

Most special registers are initialized by standard values at power-up. Some, though, have been stored to the battery-backed memory and are initialized once by the manufacturer before shipping. By means of command **104,** the remanent special registers can be set back to their delivered condition.

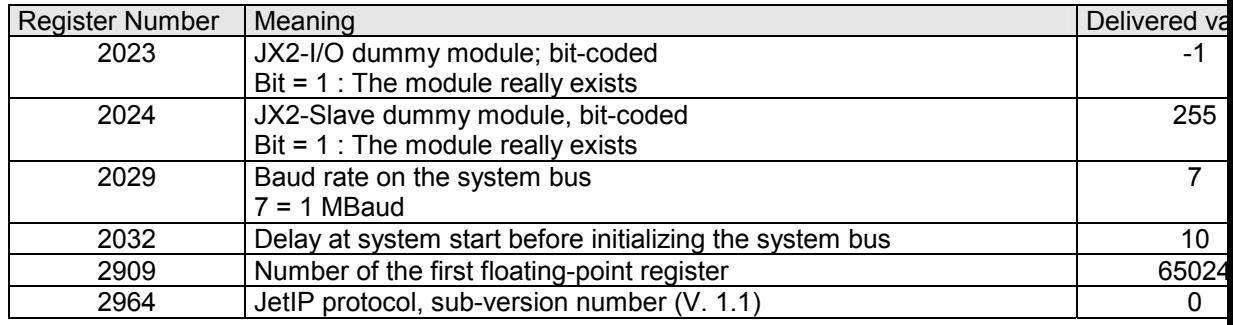

### **2.8.3 Instruction: Creating the delivered condition; deleting the password of the user program**

First of all, the delivered condition of the remanent registers (see command 104) is restored by means of command **204.** Then, the application program is removed from the flash disk and the memory of the controller, while the password of the application program is set to zero.

## **2.9 Password of the Application Program**

In order to protect the intellectual property of the application programmer, there is the possibility of protecting the application program data from **being read out** via the pcom7 or the JetIP protocol by a password. The FTP access to the application program is not protected by this password. Data security for this can be achieved via the user administration of the file system.

## <span id="page-17-0"></span>**2.9.1 Register**

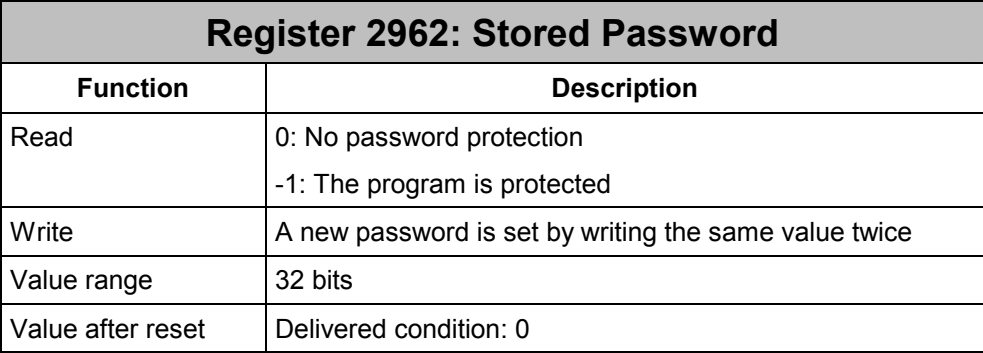

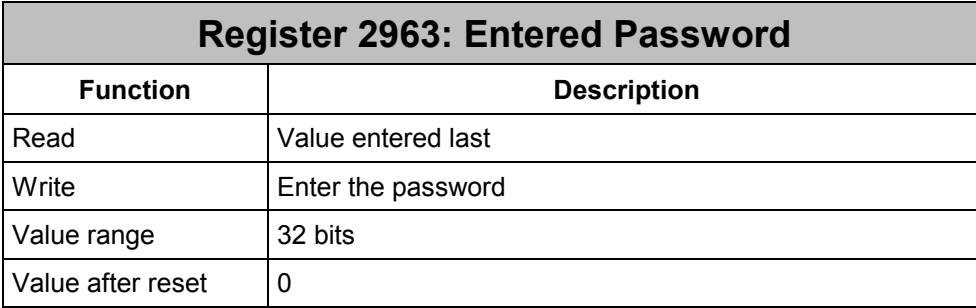

#### **2.9.2 Function**

- In the delivered condition and after issuing system command 204, both the stored and the entered password are 0. Register 2962 displays –1 to indicate that the program is protected. Register 2963 contains the correct password 0. This way, the application program can be read out (e.g. during a comparison of programs in JetSym).
- In order to enter a new password, the same value must be written into register 2962 twice. After the first write access, value 0 is displayed in register 2962, as there is no password protection now. Not before confirming the new password by a second write access of the same value the password will be accepted and the protection from reading out will be activated.
- For reading out the application program or for changing the password, the new password must be entered into register 2963.
- In a protected application program, an operating system update is also only possible, if register 2963 contains the correct password.

#### **Changing the password**

- 1. Enter the presently valid password into register 2963
- 2. Enter the new password into register 2962
- 3. For confirmation, enter the new password into register 2962 a second time

#### **Example**

 present password: 1234 new password: 5678

.

```
mem[2963] := 1234;mem[2962] := 5678;mem[2962] := 5678;
```
#### **2.9.3 JetSym**

If a protected program is tried to be read out by JetSym without a correctly set password, the following error report will be displayed:

```
fatal error 4202: Communications fault: IP – invalid parameter
```
## <span id="page-19-0"></span>**3 Eliminated Software Bugs**

## **3.1 System Bus**

### **3.1.1 Reading back the analog outputs from the JX-SIO**

After switching on the system bus, the actual values of the digital and analog outputs at the JX-SIO will be read back once by the JC-24x.

This way, at restarting the system bus, the configured error statuses at the outputs of the JX-SIO will agree with the process image of the controller.

## **3.2 User Interfaces**

### **3.2.1 Monitor enable**

Users should actually not be able to access the enable register for the monitor functions (register 2818) with the help of the monitor mode. Due to an error, though, this register could be changed. As of this operating system version it is not possible any more to change the enable register by means of the monitor mode at the user interface.

## **3.2.2 Inputs / Outputs**

If in monitor mode a number smaller than permitted was input, the operating system of the controller would occasionally crash. As of this version, this error will be intercepted and "invalid" will be displayed on the LCD.

## **3.2.3 Registers**

Registers 2800 through 2899 have been reserved for user interface functions. Yet, at the moment, only registers 2800 through 2840 have been occupied. Accessing registers of this range which are not occupied could lead to unpredictible results. As of this operating version, writing access to registers between 2841 and 2899 will not be granted; the defined reply to reading access is value '0'.

## **3.3 AXARR**

In a condition (after IF or WHEN), when the axis had been specified indirectly via register, making a request, whether an axis had reached its target position, would not function. As of this operating system version, the AXARR instruction will also function properly after specifying an indirect axis number.

## **3.4 Flags**

As of operating system version 3.10, flags 40 through 47, 104 through 111, and 168 through 175 would be initialized by '0' (FALSE) at activating the controller. This way, they could not be used as remanent flags any more. As of this version, all user flags will keep their status again beyond switching off the controller.

## <span id="page-20-0"></span>**3.5 Debugger**

If in a JetSym program a branching condition by IF .. THEN .. had been programmed (the THEN branch being in the same line as IF in the source text; there is no ELSE branch), the IF instruction would be overwritten in the JetSym debugger in case of a Single Step over this line. When during program processing this position was being passed again (no matter whether in the debug or in the run mode), program processing would be stopped by reporting an OPC error (illegal instruction in the application program).

As the debugger only functions in one program copy in rhe RAM memory of the controller, te marked program on the flashh-disk would not be changed.

As of this operating system version, overwriting of program instructions will be inhibited.